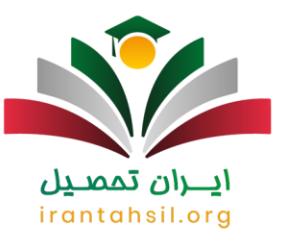

**ویرایش انتخاب رشته دانشگاه آزاد** آغاز شد، داوطلبان محترمی که قبال جهت ثبت نام دانشگاه آزاد اقدام نموده اند می توانند جهت اصالح انتخاب رشته آزاد - ترتیب رشته های انتخابی و ویرایش اطالعات ثبت نام دانشگاه آزاد اقدام نمایند .ویرایش انتخاب رشته آزاد بدون کنکور در دو ترم مهر و بهمن امکان پذیر است. حساسیت پذیرش در رشته ها بر اساس سوابق تحصیلی به اندازه رشته های با آزمون می باشد بنابراین نهایت دقت عمل را در این رابطه داشته باشید .در ادامه این مطلب همراه ما باشید تا نکات مهم در رابطه با ویرایش انتخاب رشته آزاد بدون آزمون و نحوه انجام ویرایش انتخاب رشته آزاد بدون کنکور را بررسی کنیم و به شما کمک نماییم تا ویرایش انتخاب رشته آزاد بدون کنکور را بدون مشکل انجام دهید. در صورتی که نیاز به اطالعات بیشتری در رابطه با ویرایش انتخاب رشته آزاد بر اساس سوابق تحصیلی داشتید، می توانید از کارشناسان ما کمک بگیرید.

### زمان ویرایش انتخاب رشته دانشگاه آزاد

با توجه به اینکه کارنامه رشته های با آزمون دانشگاه آزاد توسط سازمان سنجش و آموزش کشور منتشر می شود، لذا تنها چند روز پس از انتشار <mark>[کارنامه کنکور سراسری](https://irantahsil.org/%da%a9%d8%a7%d8%b1%d9%86%d8%a7%d9%85%d9%87-%da%a9%d9%86%da%a9%d9%88%d8%b1-%d8%b3%d8%b1%d8%a7%d8%b3%d8%b1%db%8c/)</mark> و آغاز انتخاب رشته داوطلبان می توانند در سامانه دانشگاه آزاد اقدام به انتخاب رشته نمایند.

با توجه به اینکه ثبت نام و <mark>[انتخاب](https://irantahsil.org/category/%d8%af%d8%a7%d9%86%d8%b4%da%af%d8%a7%d9%87/%d8%a7%d9%86%d8%aa%d8%ae%d8%a7%d8%a8-%d8%b1%d8%b4%d8%aa%d9%87-%d8%af%d8%a7%d9%86%d8%b4%da%af%d8%a7%d9%87-%d8%a2%d8%b2%d8%a7%d8%af/) [رشته دانشگاه آزاد](https://irantahsil.org/category/%d8%af%d8%a7%d9%86%d8%b4%da%af%d8%a7%d9%87/%d8%a7%d9%86%d8%aa%d8%ae%d8%a7%d8%a8-%d8%b1%d8%b4%d8%aa%d9%87-%d8%af%d8%a7%d9%86%d8%b4%da%af%d8%a7%d9%87-%d8%a2%d8%b2%d8%a7%d8%af/)</mark> به صورت همزمان می باشد، لذا 10 روز پس از انجام ثبت نام ، داوطلبان می توانند برای **ویرایش انتخاب رشته دانشگاه آزاد** اقدام نمایند. با توجه به اینکه ثبت نام در هر دو ترم مهر و بهمن متفاوت می باشد، لذا تنها در زمان مقرر یعنی قبل از اعالم نتایج انتخاب رشته دانشگاه آزاد می توانید به سامانه این دانشگاه مراجعه نمایید.

برای داوطلبان عزیز ممکن است این سوال مطرح شود که شروع ثبت نام بدون کنکور به طور تقریبی از چه زمانی آغاز می شود؟ در سال گذشته زمان تعیین شده تا اواسط مرداد ماه بوده است؛ اما در سال جاری انتظار می رود تا اواسط مرداد ماه ادامه داشته باشد.

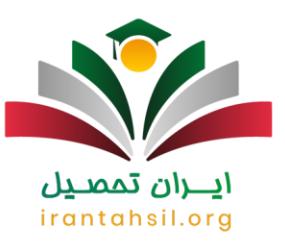

#### اطلاعیه:

ویرایش انتخاب رشته دکتری دانشگاه آزاد تا به امروز مشخص نشده است؛ اما انتظار می رود که در مرداد ماه باشد.

جهت [بازیابی اطالعات و رمز ثبت نام دانشگاه آزاد](https://irantahsil.org/%D8%A8%D8%A7%D8%B2%DB%8C%D8%A7%D8%A8%DB%8C-%D8%B4%D9%86%D8%A7%D8%B3%D9%87-%D9%88-%D8%B1%D9%85%D8%B2-%D8%AB%D8%A8%D8%AA-%D9%86%D8%A7%D9%85-%D8%AF%D8%A7%D9%86%D8%B4%DA%AF%D8%A7%D9%87-%D8%A2%D8%B2%D8%A7/) روی لینک مربوطه کلیک کنید

# راهنمای ویرایش انتخاب رشته با آزمون دانشگاه آزاد

جهت انجام ویرایش رشته های بدون آزمون ابتدا به سامانه سنجش و پذیرش دانشگاه آزاد مراجعه نمایید. پس از ورود به سامانه مطابق با تصویر زیر بر روی لینک "انتخاب رشته آزمون سراسری " کلیک کنید.یں

irantahsil.org

در صورتی که هر گونه پیشنهاد ، انتقاد یا شکایتی از نحوه عملکرد مجموعه دارید، می توانید از طریق ایمیل info@irantahsil.org با ما در ارتباط باشید.

90990YQP0Y irantahsil\_moshaver

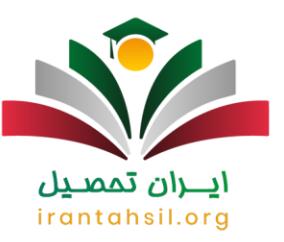

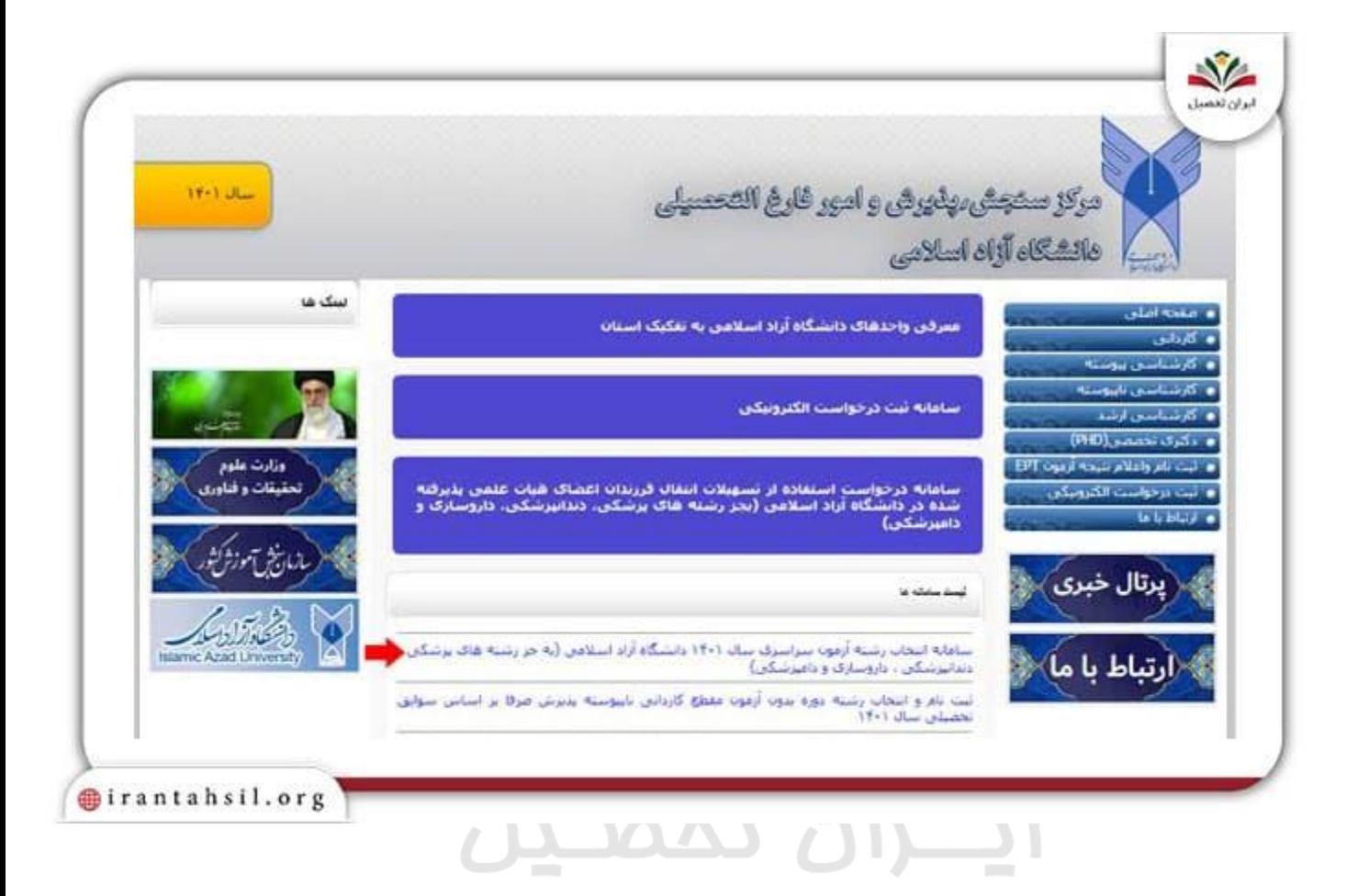

پس از کلیک بر روی لینک مورد نظر شما وارد صفحه ای مطابق با تصویر رو به رو خواهید شد. در فیلد اول شما الزم است کد موجود در کارنامه خود را وارد نمایید. این کد با عنوان کد انتخاب رشته دانشگاه آزاد می باشد و در فیلد دوم الزم است کد ملی خود را وارد نمایید.

> در صورتی که هر گونه پیشنهاد ، انتقاد یا شکایتی از نحوه عملکرد مجموعه دارید، می توانید از طریق ایمیل info@irantahsil.org با ما در ارتباط باشید.

90990YQM0Y  $\mathbf{C}$ irantahsil\_moshaver

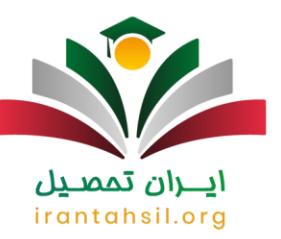

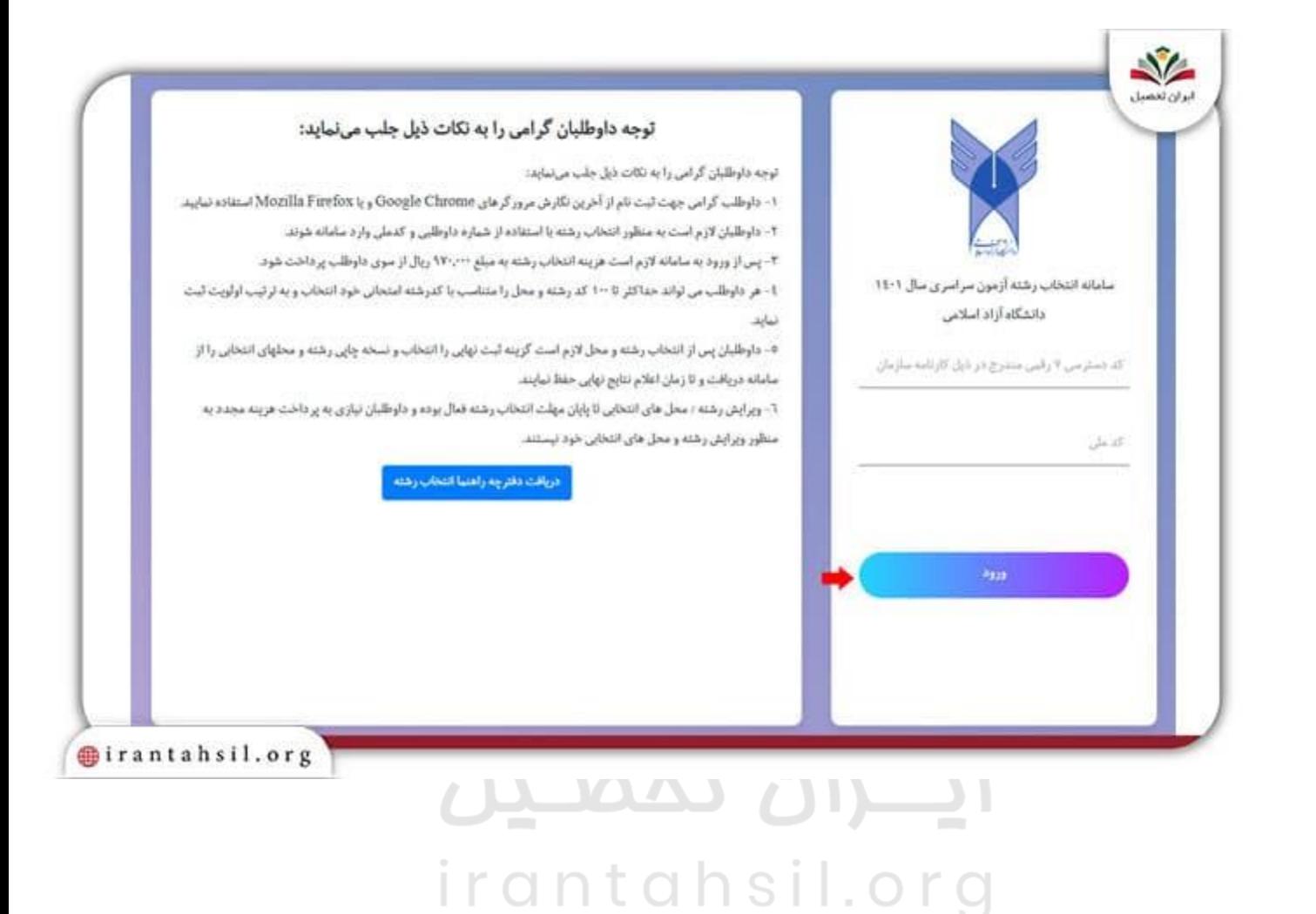

چنانچه اطالعات مربوطه را به درستی وارد نموده باشید، حال می توانید وارد صفحه مربوط به ویرایش انتخاب رشته شوید. این لینک با فلش مشخص شده است بر روی لینک دوم مربوط به ویرایش انتخاب رشته کلیک کنید .حال برای انجام انتخاب رشته می توانید با کلیک بر روی علامت ضربدر رشته های انتخابی مورد نظر را حذف نمایید. و یا اطالعات مربوطه را اضافه نمایید.

> در صورتی که هر گونه پیشنهاد ، انتقاد یا شکایتی از نحوه عملکرد مجموعه دارید، می توانید از طریق ایمیل info@irantahsil.org با ما در ارتباط باشید.

90990YQM0Y irantahsil\_moshaver

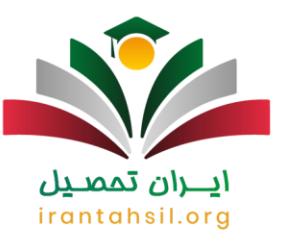

تذکر : برای انتخاب [رشته های جدید بدون کنکور دانشگاه آزاد](https://irantahsil.org/%d8%b1%d8%b4%d8%aa%d9%87-%d9%87%d8%a7%db%8c-%d8%ac%d8%af%db%8c%d8%af-%d8%a8%d8%af%d9%88%d9%86-%da%a9%d9%86%da%a9%d9%88%d8%b1-%d8%af%d8%a7%d9%86%d8%b4%da%af%d8%a7%d9%87-%d8%a2%d8%b2%d8%a7%d8%af/) تعداد انتخاب ها محدود به 20 و 30 عدد می باشد. اما تعداد انتخاب های مجاز برای داوطلبان رشته های با آزمون 100 عدد می باشد. پس از اینکه ویرایش به اتمام رسید بر روی تائید نهایی کلیک کنید.

## چه مواردی را می توان در ویرایش انتخاب رشته با آزمون اصالح نمود؟

برای ویرایش انتخاب رشته با آزمون می توانید به تغییر اولویت های مربوطه اقدام نمایید. با توجه به اینکه اولویت های تعیین شده در انتخاب رشته می تواند تعیین کننده پذیرش شما باشد، بنابراین این فرصت را از دست ندهید و قبل از تائید نهایی تمامی کد رشته محل های مربوطه را وارد نمایید.

از دیگر مواردی که می توانید برای ویرایش انتخاب رشته دانشگاه آزاد به انجام برسانید، حذف کد رشته هایی است که اشتباها در فرم انتخاب رشته خود وارد نموده اید.

# راهنمای ویرایش انتخاب رشته آزاد بدون آزمون

همانطور که ذکر گردید، داوطلبان برای ویرایش انتخاب رشته های با آزمون و بدون آزمون به صورت مجزا قابل انجام می باشد. برای ویرایش بدون کنکور ترم مهر و بهمن ابتدا به سامانه دانشگاه آزاد به نشانی azmoon.org مراجعه نمایید. پس از مراجعه به سایت مورد نظر لازم است اطلاعات هویتی خود را وارد نمایید.

برخالف انتخاب رشته با آزمون که شما برای ورود الزم است کد انتخاب رشته را وارد نمایید، در این مورد فقط کافی است اطالعات هویتی خود را وارد نمایید. پس از اینکه وارد سامانه مورد نظر شوید، بر روی ویرایش انتخاب رشته کلیک کنید و نسبت به اصالح موارد اقدام نمایید.

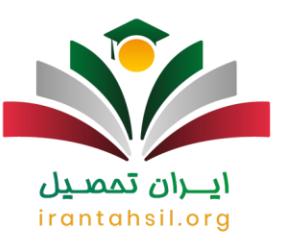

### نکاتی در خصوص انتخاب رشته دانشگاه آزاد 1402

هنگام اصالح انتخاب رشته آزاد باید به یک سری نکات توجه داشته باشید که در ادامه این موارد را بررسی خواهیم کرد:

- .1 همه مواردی را برای تحصیل عالقه دارید انتخاب کنید، حتی اگر شانس کمی برای قبولی داشته باشد.
	- .2 می توانید از نرم افزار اصالح انتخاب رشته آزاد کمک بگیرید.
- .3 پس از اصالح انتخاب رشته آزاد و اعالم نتایج نهایی در صورتی که در رشته مورد عالقه خود پذیرش نشده باشید، می توانید درخواست تغییر اولویت داده را ثبت کنید.
	- .4 به اصالحیه های دفترچه در زمان اصالح انتخاب رشته آزاد توجه کافی داشته باشید.

# ايـــران تممىـيل irantahsil.org

### خالصه مطلب

ما سعی کردیم در این مطلب به تمامی سواالت شما در رابطه با ویرایش انتخاب رشته دانشگاه آزاد و همچنین نحوه ویرایش انتخاب رشته آزاد بر اساس سوابق تحصیلی و مراحل ویرایش انتخاب رشته آزاد بدون آزمون پاسخ دهیم. در صورتی که پس از مطالعه این مطلب نیاز به اطالعات بیشتری در رابطه با مراحل اصالح انتخاب رشته آزاد داشتید، می توانید با کارشناسان ما تماس بگیرید.

> در صورتی که هر گونه پیشنهاد ، انتقاد یا شکایتی از نحوه عملکرد مجموعه دارید، می توانید از طریق ایمیل info@irantahsil.org با ما در ارتباط باشید.

9099070107 irantahsil moshaver

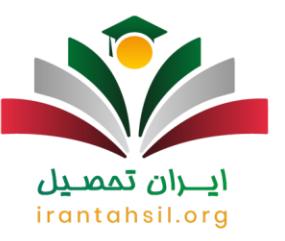

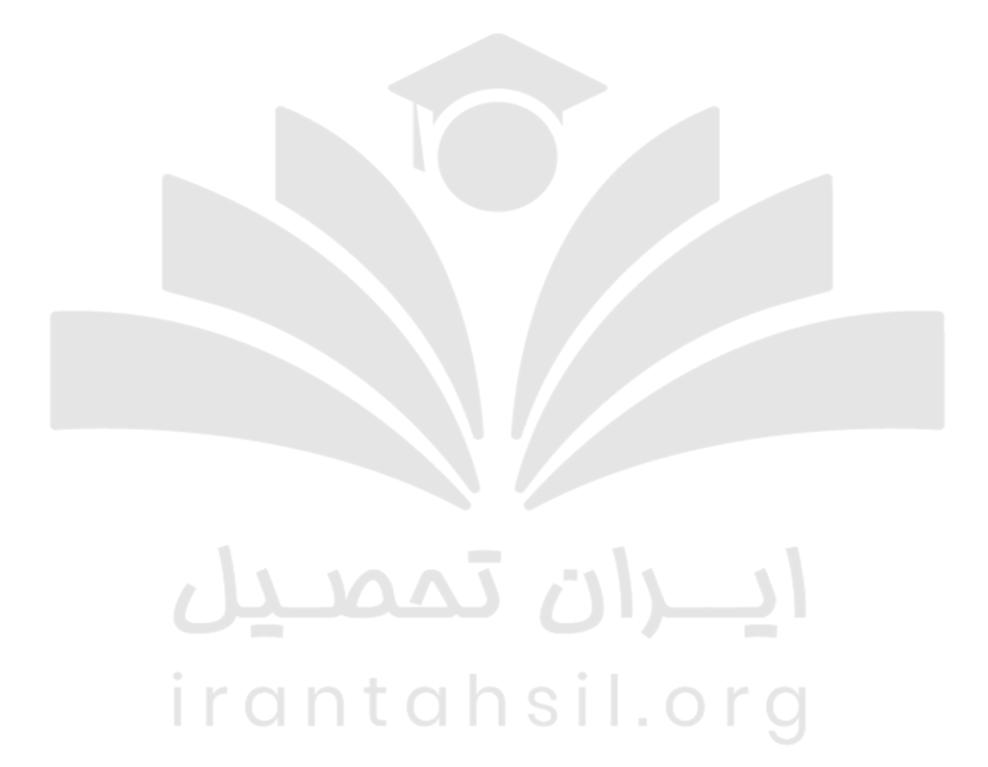

**A**oggovaroy  $\mathbf{C}$ irantahsil\_moshaver

در صورتی که هر گونه پیشنهاد ، انتقاد یا شکایتی از نحوه عملکرد مجموعه دارید، می توانید از طریق ایمیل info@irantahsil.org با ما در ارتباط باشید.